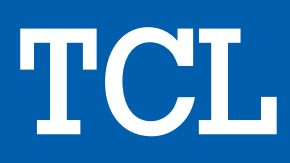

# TV LCD SUP. 70 POUCES 70P615

## MANUEL D'UTILISATION

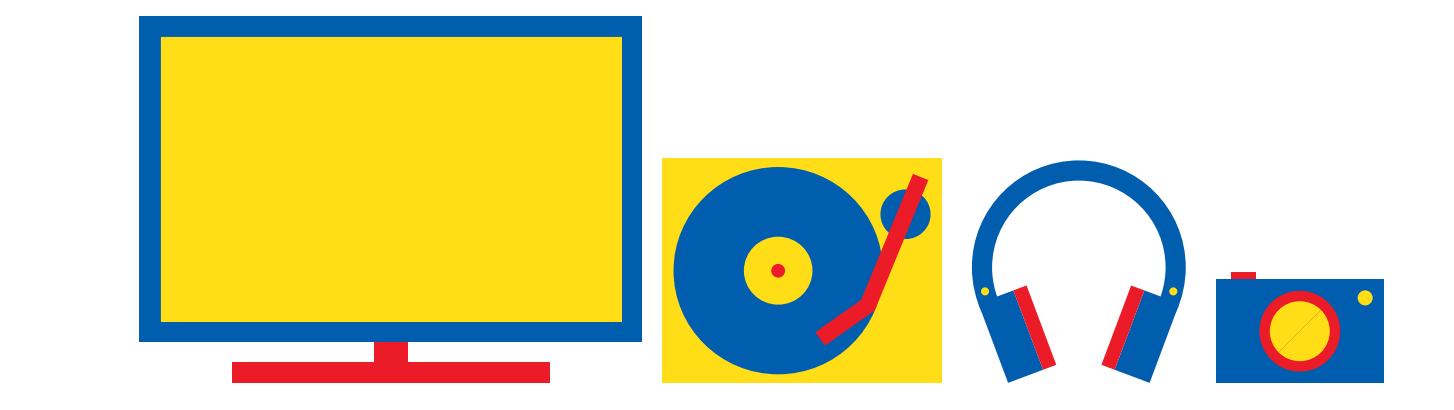

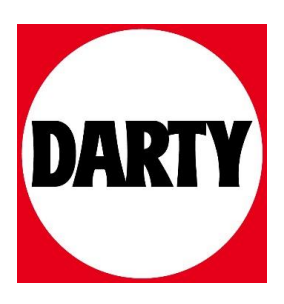

Besoin d'aide ? Rendez-vous sur votre communauté https://sav.darty.com

#### **Sécurité**

Vérifiez que la tension secteur correspond à la tension indiquée sur l'étiquette placée à l'arrière du téléviseur. Lorsque la prise secteur ou la prise multiple est utilisée comme dispositif de débranchement de l'appareil, elle doit rester facilement accessible.

Sur certains modèles, le témoin est situé sur le côté du téléviseur. L'absence d'un témoin à l'avant ne signifie pas que le téléviseur est entièrement débranché du secteur. Pour débrancher complètement le téléviseur, il faut retirer la prise secteur.

Les composants de ce téléviseur sont sensibles à la chaleur. **La température ambiante maximale** ne doit pas dépasser **35°C**. N'obstruez pas les orifices de ventilation situés sur les côtés ou à l'arrière du téléviseur. Laissez suffisamment d'espace autour du téléviseur pour une ventilation efficace. Installez ce téléviseur loin de toute source de chaleur (cheminée, etc.) et de tout appareil générant de fortes ondes magnétiques ou électriques.

**Le taux d'humidité** de la pièce où le téléviseur est installé ne doit pas excéder **75%**. Le transfert du téléviseur d'un endroit frais à un endroit chaud est susceptible de provoquer de la condensation sur l'écran (et sur certains composants internes). Laissez la condensation s'évaporer avant de rallumer le téléviseur.

La touche  $\bigcirc$  ou **POWER/** $\bigcirc$  du poste TV ou la touche de la télécommande permet de l'allumer et le mettre en veille. Si vous **ne prévoyez pas d'utiliser ce téléviseur pendant une longue période, éteignez-le complètement en débranchant** la prise secteur.

**En cas d'orage**, nous recommandons de débrancher le téléviseur du secteur et de la prise d'antenne, afin qu'il ne soit pas endommagé par d'éventuelles surtensions électriques ou électromagnétiques. Pour cette raison, **la prise d'antenne et la prise secteur** doivent rester facilement accessibles, de manière à pouvoir les **débrancher** en cas de besoin.

**Débranchez** immédiatement le téléviseur si vous constatez qu'il dégage une **odeur de brûlé** ou **de la fumée**. Vous ne devez en aucun cas ouvrir vousmême le téléviseur, vous risquez de recevoir une **décharge électrique**.

#### **AVERTISSEMENTS**

Cet appareil est destiné à un usage domestique en intérieur et ne doit pas être autrement utilisé comme, par exemple, pour un usage non domestique ou dans un environnement commercial.

Si le câble extérieur souple ou le cordon de cet appareil est endommagé, il doit être remplacé par le fabricant ou son agent de service ou par une personne qualifiée afin d'éviter tout danger.

Laissez un espace d'au moins 10 cm autour du téléviseur pour assurer une ventilation adéquate. Pour ne pas gêner la ventilation, les orifices de ventilation ne doivent pas être couverts par des objets tels que journaux, nappes de table, rideaux etc.

L'appareil ne doit pas être exposé au ruissellement ni à la projection d'eau ; évitez de poser des objets remplis de liquides, tels que des vases, au-dessus de l'appareil

Les piles, même installées, ne doivent pas être exposées à une chaleur excessive telle que soleil, feu etc.

Afin de réduire les risques d'incendie et de choc électrique, n'exposez cet appareil ni à la pluie ni à l'humidité.

Ne placez jamais un téléviseur sur un objet instable. Le téléviseur risque de tomber et causer des blessures graves voir la mort. On peut éviter beaucoup de risques de blessure, en particulier aux enfants, en prenant des précautions élémentaires telles que :

- L'utilisation de meubles ou supports recommandés par le fabricant du téléviseur.
- En n'utilisant que des meubles pouvant supporter le téléviseur en toute sécurité.
- En veillant à ce que le téléviseur ne déborde pas du meuble sur lequel il est posé.
- En ne plaçant pas le téléviseur sur un meuble élevé (par exemple, armoire ou bibliothèque) sans fixer ce meuble et l'appareil à un support approprié.
- En ne plaçant pas de napperon ou autre pièce en tissu entre le téléviseur et le meuble sur lequel il est posé.
- En expliquant aux enfants qu'il est dangereux de tenter d'atteindre le téléviseur ou ses touches de commande en grimpant sur un meuble.

Ces consignes doivent être respectées même avec un téléviseur existant.

> Un équipement portant ce symbole est un appareil de classe II ou doté d'une double isolation électrique. Il a été conçu

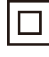

de manière que sa mise à la terre pour la sécurité électrique n'est pas nécessaire. Un équipement ne portant pas ce symbole est un appareil électrique de classe I. L'appareil doit être branché dans une prise secteur disposant d'une mise à la terre.

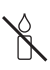

Afin d'éviter la propagation d'incendie, maintenez toujours bougies ou autres flammes nues éloignées de ce produit.

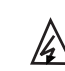

Français

Ce symbole indique qu'un haut voltage est présent à l'intérieur. Il est dangereux d'établir tout type de contact avec une partie interne de ce produit.

<sub>N</sub> être au neutre et que le secteur doit être Ce symbole indique que le fusible peut déconnecté pour mettre hors tension les conducteurs de phase.

Afin d'éviter toute blessure, cet appareil doit être solidement fixé au sol/mur selon les instructions d'installation.

Pour réduire le risque d'exposition au rayonnement RF, la distance d'utilisation de cet appareil doit être d'au moins 100 cm.

Si une antenne extérieure ou un système de câble est connecté au produit, faites en sorte qu'un homme du métier les mette correctement à la terre, afin de vous protéger contre les surtensions et les charges statiques accumulées.

#### **Écran TV**

L'écran télé de cet appareil est en verre. Il peut facilement se briser sous l'effet d'une chute ou d'un choc.

L'écran télé est un produit de haute technologie reproduisant des images nettes au moindre détail. Il peut arriver, occasionnellement, que quelques points fixes bleus, verts ou rouges, apparaissent sur l'écran. Ces points n'affectent pas les performances de l'appareil.

#### **Entretien**

Utilisez un produit de nettoyage de vitres pour nettoyer l'écran et un tissu doux imbibé d'un détergent doux pour le reste du téléviseur.

**Important :** L'utilisation d'un détergent agressif, de produits abrasifs ou à base d'alcool peuvent endommager l'écran.

Dépoussiérez régulièrement les orifices de ventilation situés sur les côtés et à l'arrière du téléviseur. L'utilisation de solvants, de produits abrasifs et de produits à base d'alcool peuvent endommager le téléviseur. Si un objet ou un liquide pénètre à l'intérieur du téléviseur, le débrancher immédiatement et le faire contrôler par un technicien agréé. N'ouvrez en aucun cas ce téléviseur par vos propres moyens ; vous pourriez vous blesser ou l'endommager.

#### **Réglementation ESD**

Cet appareil est conforme aux critères de performance relatifs aux décharges électrostatiques. Une intervention de l'utilisateur est requise dans le cas où l'appareil ne redémarre pas en mode connexion Ethernet ou en mode lecture USB à cause d'une décharge électrostatique.

#### **Accrocher le téléviseur à un mur**

#### **Avertissement : Cette opération nécessite l'intervention de deux personnes.**

Pour une installation sans danger, respectez les consignes de sécurité suivantes :

- Vérifiez que le mur ou la cloison est capable de supporter le poids du téléviseur et du support mural.
- Suivez les instructions d'installation fournies avec le support mural. Sur certains modèles, veillez à visser les blocs (et vis) de fixation murale VESA hexagonaux livrés avec l'appareil dans les écrous de montage mural situés à l'arrière de l'appareil avant de procéder au montage mural.
- Le téléviseur doit être installé sur un mur vertical.
- N'utilisez que des vis adaptées au matériau de construction du mur.
- Acheminez les câbles du téléviseur de sorte qu'ils ne représentent pas de danger si une personne s'y prend les pieds par inadvertance.

Toutes les autres consignes de sécurité relatives aux téléviseurs sont également applicables.

#### **Guide d'utilisation multi-produit**

Les fonctions décrites dans le présent manuel sont communes à la plupart des modèles. Certaines fonctions peuvent être absentes sur votre téléviseur et/ou votre téléviseur peut inclure des fonctions qui ne sont pas décrites dans le présent manuel. Les illustrations du présent manuel peuvent être différentes de celles du produit réel. Veuillez vous référer au produit réel.

#### **Informations pour les utilisateurs sur l'élimination des batteries et appareils usés [Union européenne]**

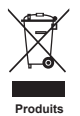

Les symboles suivants indiquent que les équipements électriques et électroniques et les batteries marqués avec ce symbole ne doivent pas être éliminés comme des déchets ménagers à leur fin de vie. Les produits doivent être plutôt remis aux points de collecte pour le recyclage des équipements électriques et électroniques ainsi que des batteries pour un traitement, une revalorisation et un recyclage correct et en conformité avec la législation nationale et la directive 2012/19/UE, 2006/66/CE et 2008/12/CE.

Ph

**Remarque : Batterie**

Le symbole Pb situé en dessous du symbole de la batterie indique que celle-ci contient du plomb.

En éliminant ces produits de façon appropriée, vous contribuez à préserver les ressources naturelles et à prévenir les effets négatifs potentiels sur l'environnement et la santé humaine qui pourraient autrement être causés par le traitement inapproprié des déchets de ces produits.

Pour obtenir des informations plus détaillées sur le recyclage de ce produit, veuillez contacter votre bureau municipal local, votre service des ordures ménagères ou le magasin où vous l'avez acheté.

Selon la législation nationale, des sanctions peuvent être appliquées en cas d'élimination incorrecte de ces déchets.

#### **[Usagers professionnels]**

Si vous souhaitez éliminer ce produit, contactez votre revendeur et consultez les termes et conditions du contrat d'achat.

#### **[Autres pays en dehors de l'Union Européenne]**

Ces symboles ne sont valables qu'à l'intérieur de l'Union européenne. Pour éliminer ces produits, il convient de respecter la législation nationale applicable ou d'autres règlements de votre pays pour le traitement des équipements électriques et électroniques et les batteries usés.

#### **Cher client,**

Hereby, TCL déclare par la présente que ce produit est conforme aux exigences de la directive 2014/53/EU. Le texte intégral de la déclaration de conformité UE est disponible à l'adresse Internet suivante : www.tcl.com

La déclaration de conformité EU peut être téléchargé directement sur www.tcl.eu/eu/doc/XXXXXXXX \* \* Veuillez remplacez «XXXXXXXX» par le nom exact du modèle.

*Les figures et les illustrations contenues dans ce manuel d'utilisation sont fournies à titre indicatif et peuvent différer du produit réel. La conception et les caractéristiques du produit sont sujettes à modifications sans préavis.*

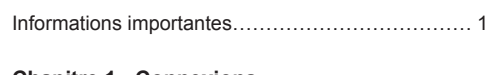

#### **Chapitre 1 - Connexions**

Français

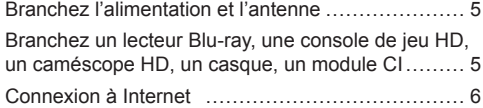

#### **Chapitre 2 - Pour commencer**

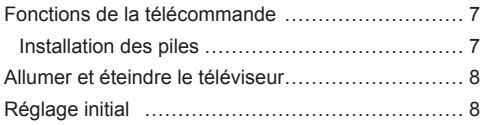

#### **Chapitre 3 - Fonctionnement de base du téléviseur**

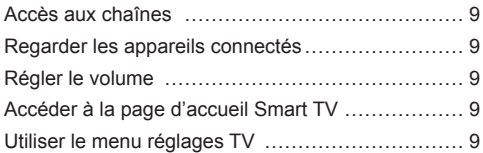

#### **Chapitre 4 - Plus d'utilisations de votre téléviseur**

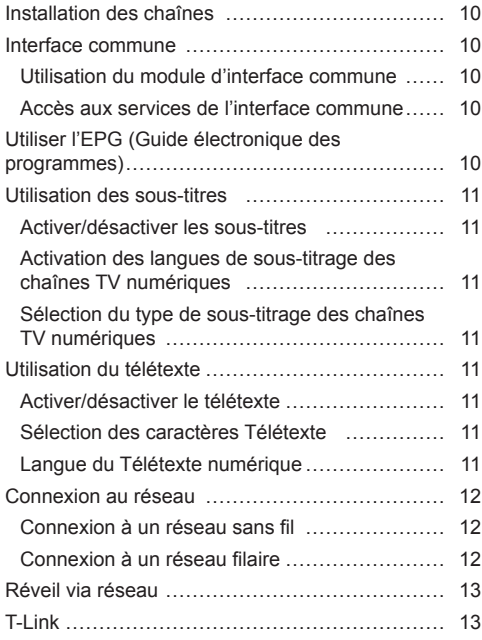

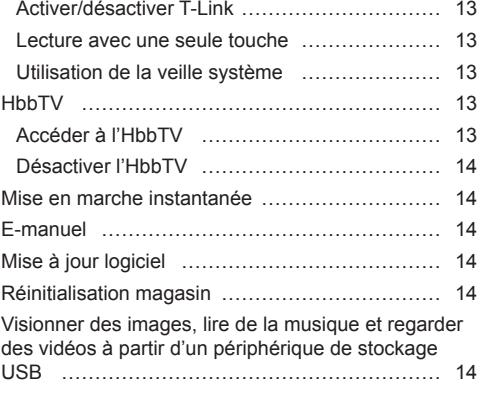

#### **Chapitre 5 - Autres informations**

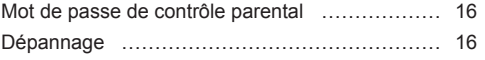

#### **Branchez l'alimentation et l'antenne**

Appuyez sur  $\psi$  ou **POWER**/ $\psi$  pour allumer le téléviseur après le branchement du cordon d'alimentation.

#### *Remarques :*

- *L'emplacement de la prise de courant dépend du modèle de téléviseur.*
- *Débranchez le cordon d'alimentation avant de connecter les autres appareils.*

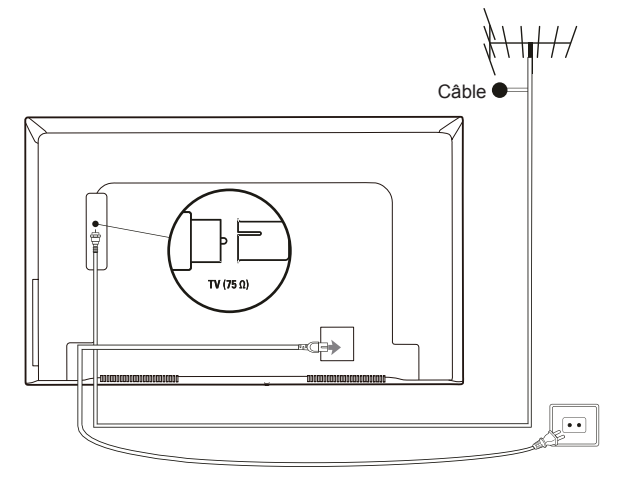

**Branchez un lecteur Blu-ray, une console de jeu HD, un caméscope HD, un casque, un module CI**

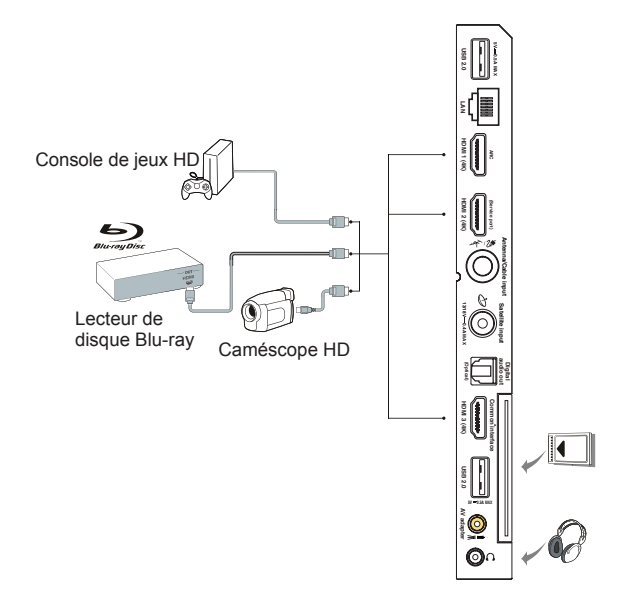

#### **Connexion à Internet**

Français

*Remarque : Les instructions suivantes décrivent les méthodes habituelles pour raccorder le téléviseur au*  réseau filaire ou sans fil. La méthode de connexion peut varier selon la configuration de votre *réseau. Si vous avez des questions au sujet de votre réseau local, veuillez consulter votre FAI (fournisseur d'accès à Internet).*

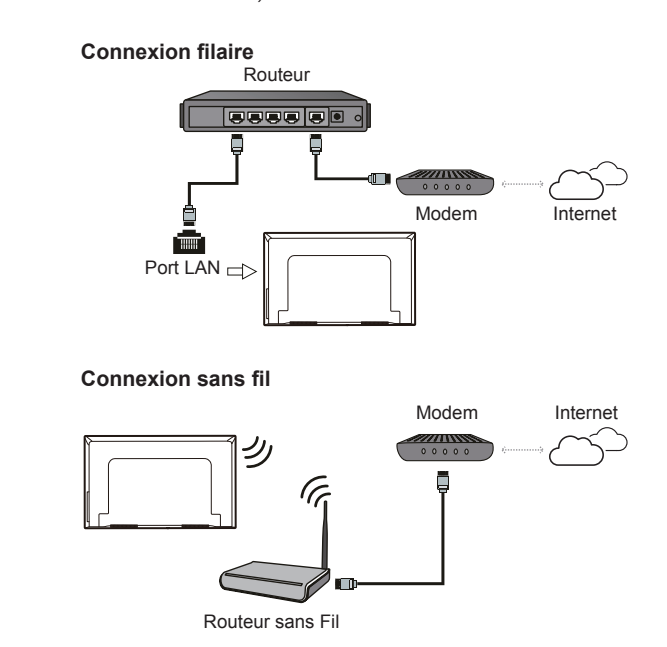

*Remarques :*

- *Il est possible que votre téléviseur ne comporte pas tous les connecteurs visibles sur le schéma ci-dessus. Le nombre de ports USB et HDMI peut varier selon le modèle du téléviseur.*
- *L'emplacement des boutons et des connecteurs peut varier selon le modèle du téléviseur.*
- *Les connecteurs USB sont destinés à la saisie des données à partir de clés USB et permettent de raccorder d'autres périphériques USB en cas de besoin.*
- *Tous les périphériques USB doivent être directement reliés au téléviseur sans rallonges de câble. Si une rallonge est requise, une longueur maximale de 50 cm est recommandée. Les rallonges plus longues doivent comporter des perles de ferrite.*
- *La fonction ARC (Canal de Retour Audio) est uniquement prise en charge sur le port HDMI marqué ARC.*  Pour utiliser la fonction ARC, veuillez activer d'abord la fonction T-Link comme décrit à la section T-Link.
- *Il est conseillé d'utiliser des câbles HDMI blindés de haute qualité pour éviter les interférences potentielles.*
- *Veuillez utiliser un câble avec un connecteur TRS 3,5 mm. Une pression acoustique excessive dans le casque est susceptible d'entraîner une perte d'audition.*

#### **Fonctions de la télécommande**

La plupart des fonctions de votre téléviseur sont disponibles par le biais des menus apparaissant à l'écran. La télécommande fournie avec votre téléviseur peut être utilisée pour parcourir les menus et effectuer les différents réglages.

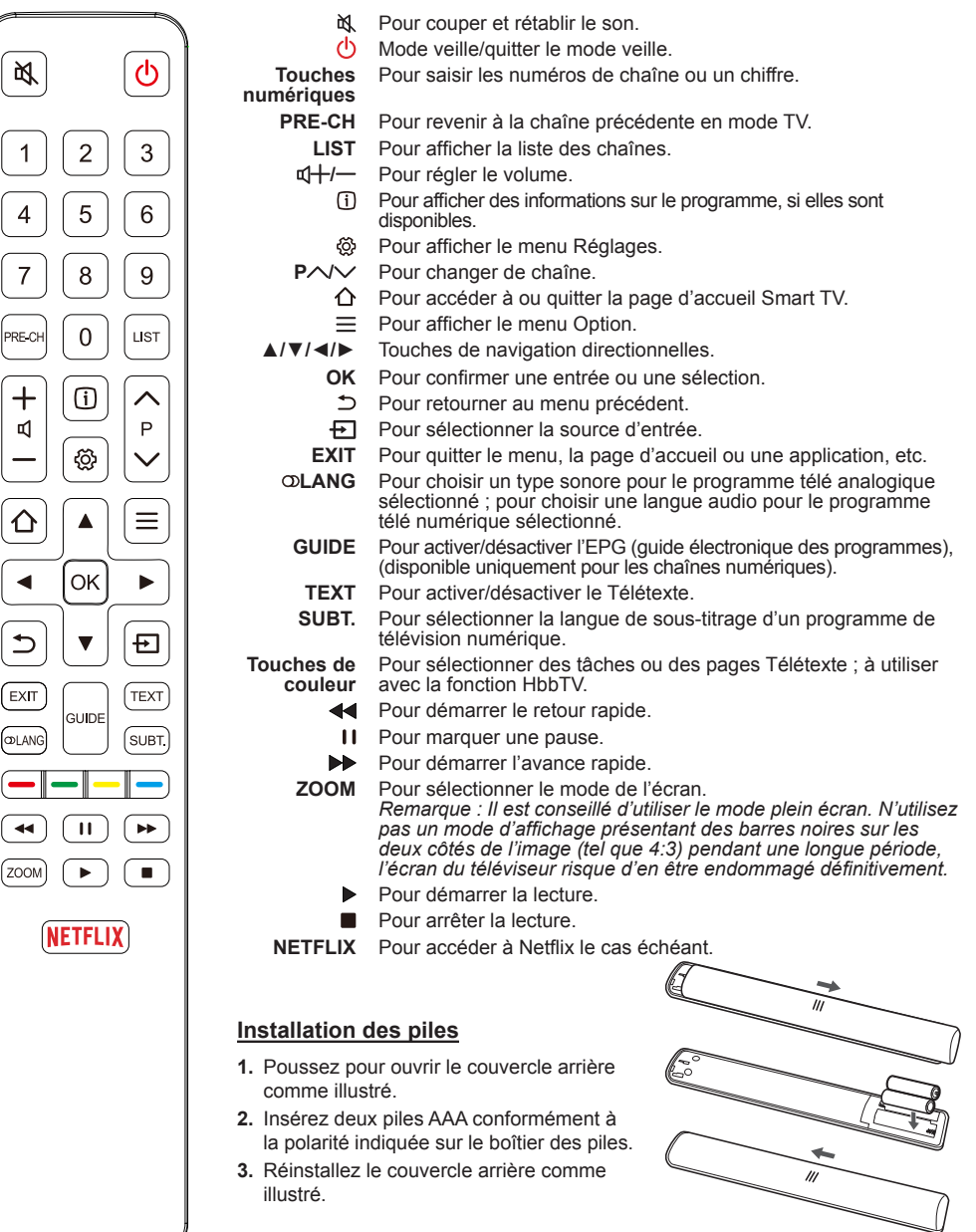

*Remarque : Le type de télécommande peut être modifié sans préavis.*

#### **Important :**

Les piles ne doivent pas être exposées à une chaleur excessive telle que soleil, feu etc. Retirez les piles de la télécommande lorsque celle-ci ne va pas être utilisée pendant une longue période. Les piles laissées dans l'appareil peuvent causer des dommages suite à des dégradations et des fuites de liquide corrosif ; la garantie peut être annulée.

Pour protéger l'environnement, utilisez les installations locales de recyclage pour l'élimination des piles. Mettez au rebut les piles usagées en respectant les instructions.

**ATTENTION :** Risque d'explosion si la pile est remplacée par un type incorrect. Remplacez uniquement avec le même type ou un type équivalent recommandé par le fabricant.

Si vous n'arrivez pas à utiliser votre télécommande à cause de piles déchargées, vous pouvez toujours utiliser les touches du téléviseur. Elles ont les fonctions suivantes :

Pour les modèles avec les touches ci-dessous sur le poste TV : Pour les modèles avec les touches ci-dessous sur le poste TV :

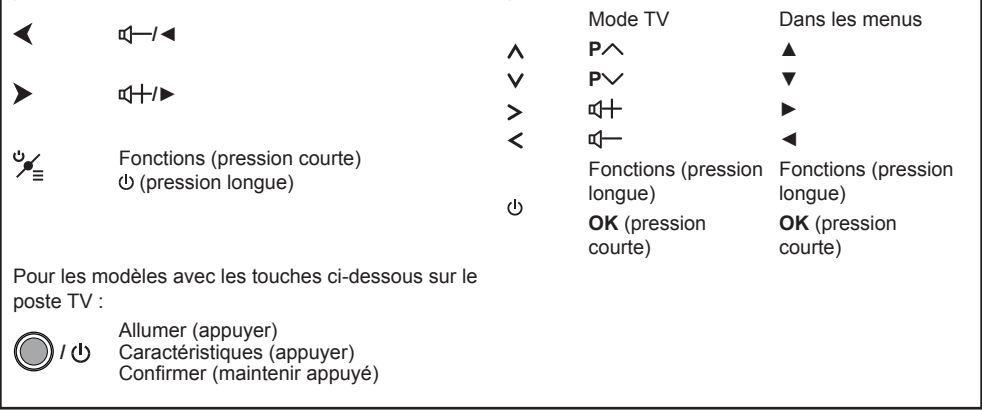

#### **Allumer et éteindre le téléviseur**

- **1.** Lorsque le téléviseur est branché, il sera directement en mode allumé ou en veille. Si le téléviseur est en veille, appuyez sur la touche  $\Phi$  ou **POWER**/ $\Phi$  du téléviseur ou la touche  $\Phi$  de la télécommande pour l'allumer.
- 2. Pour mettre le téléviseur en veille, appuyez sur la touche  $\psi$  de la télécommande. Le téléviseur reste sous tension, mais consomme peu d'énergie.
- **3.** Pour éteindre le téléviseur, débranchez la prise secteur.

#### **Réglage initial**

La première fois que vous allumez le téléviseur, l'écran **Hello** (Accueil) apparaît. Il vous guidera dans la procédure de configuration initiale. Suivez les instructions à l'écran pour effectuer la configuration initiale afin de sélectionner la langue, vous connecter au réseau, chercher les chaînes, etc. À chaque étape, faites votre choix ou sautez l'étape. Si vous sautez une étape, vous pourrez effectuer la configuration plus tard à partir du menu Réglages.

*Remarque : Si la recherche de chaînes ne trouve que des chaînes analogiques, cela peut être dû à un faible*  signal, et cette situation n'est pas couverte par la garantie du fabricant. Les fabricants ne peuvent *pas être tenus responsables de l'absence de signaux ou de signaux de faible puissance dans certaines régions.*

### Français

#### **Accès aux chaînes**

**À l'aide des touches numériques :** appuyez sur les touches numériques correspondantes de la télécommande pour accéder aux chaînes.

**Avec les touches P** $\land\lor\lor$ **: appuyez sur les touches P** $\land\lor$  de la télécommande pour faire défiler les chaînes.

**Avec la touche LIST :** appuyez sur la touche **LIST** de la télécommande pour afficher la liste des chaînes, puis appuyez sur ▲/▼/◄/► et **OK** pour sélectionner les chaînes.

#### **Regarder les appareils connectés**

Appuyez sur la touche  $\overline{\mathbf{B}}$  de la télécommande pour afficher la liste des sources. Appuyez sur ▲/▼ pour sélectionner le téléviseur ou une autre source d'entrée, puis appuyez sur **OK** pour confirmer. Vous pouvez également appuyer sur  $\bigcirc$  de la télécommande pour afficher la page d'accueil, utiliser ◄/► pour sélectionner la page **TV**, puis utiliser ▲/▼/◄/► et **OK** pour sélectionner la source d'entrée.

#### **Régler le volume**

**Contrôle du volume** : appuyez sur les touches  $\Psi$ + /- de la télécommande pour augmenter ou diminuer le volume.

**Coupure du son : Appuyez sur la touche <b>d** pour couper provisoirement le son. Appuyez sur ce bouton à nouveau ou sur le bouton  $\mathbb{Q}$  pour rétablir le son.

#### **Accéder à la page d'accueil Smart TV**

Vous permet d'utiliser des applications et sites Internet particulièrement adaptés à votre téléviseur. Vous pouvez tout contrôler à l'aide de la télécommande.

#### **AVERTISSEMENT :**

- Configurez les paramètres réseau avant d'utiliser les applications Smart TV.
- Les conditions de fonctionnement du réseau peuvent ralentir le temps de réponse et/ou provoquer des interruptions.
- Si vous rencontrez des difficultés à utiliser une application, contactez votre fournisseur de contenu.
- Le fournisseur de contenu, à sa seule discrétion, peut décider de cesser les mises à jour d'une application ou arrêter l'application même.
- Selon les règlements en vigueur dans votre pays, certaines applications peuvent ne bénéficier que d'un service limité ou ne pas être prises en charge.
- Le contenu des applications est susceptible d'être modifié sans préavis par le fournisseur du contenu.
- **1.** Appuyez sur la touche  $\triangle$  de la télécommande pour afficher la page d'accueil Smart TV.
- **2.** Utilisez ◄/► pour sélectionner des pages, puis ▲/▼/◄/► et **OK** pour accéder aux applications ou fonctions souhaitées.
- **3.** Appuyez sur **EXIT** ou ⊅ pour retourner à la page d'accueil.
- **4.** Appuyez sur **EXIT** ou **△** pour retourner à la page d'accueil.
	- *Remarque : Étant donné que la connexion avec Internet prend du temps, il est recommandé que vous attendiez quelques minutes pour utiliser la fonction smart TV après l'activation du téléviseur à partir du mode veille.*

#### **Utiliser le menu réglages TV**

Permet d'ajuster les réglages du téléviseur, tels que l'image et le son.

- 1. Appuyez sur la touche @ de la télécommande pour afficher le menu Réglages.
- **2.** Utilisez les touches ▲/▼ pour sélectionner l'élément de votre choix, puis appuyez sur la touche **OK**/► pour ouvrir le sous-menu correspondant.
- **3.** Dans le sous-menu, appuyez sur ▲/▼ pour sélectionner une option du menu, puis appuyez sur OK/► pour ouvrir la liste des options, l'interface de réglage ou le sous-menu correspondant.
- 4. Appuyez sur  $\supseteq$  pour retourner au menu précédent.
- **5.** Appuyez sur la touche **EXIT** ou @ pour fermer le menu.

*Remarques :* 

- *Vous pouvez également appuyer sur la touche de la télécommande, sélectionner Settings (Réglages) (si disponible) et appuyer sur OK pour ouvrir le menu Réglages. Certaines options peuvent ne pas être disponibles pour certaines sources.*

- *Activer le paramètre LED Motion clear (Netteté de mouvement par LED) permettra d'obtenir des images en mouvement rapide plus nettes en agissant sur le rétroéclairage LED, mais les images seront plus sombres et plus scintillantes qu'avec le paramètre LED Motion clear (Netteté de mouvement par LED) désactivé.*

#### **Installation des chaînes**

Cette section décrit comment rechercher et mémoriser automatiquement les chaînes. Ces opérations s'effectuent dans tous les cas ci-dessous :

- vous avez sauté l'étape d'installation des chaînes lors de la configuration initiale ;
- un message indique qu'il n'y a aucune chaîne en mode TV ;
- vous souhaitez mettre vos chaînes à jour.
- 1. En mode TV, appuyez sur la touche @ de la télécommande, puis sélectionnez **Channel > Channel scan** (Chaînes > Recherche de chaînes). Appuyez sur **OK**/► pour valider.
- **2.** Le téléviseur installe et organise les chaînes en fonction de votre pays ou de votre région. Appuyez sur ▲/▼ pour sélectionner **Country/Region** (pays/région) et appuyez sur **OK**/► pour accéder. Saisissez le mot de passe par défaut (1234) ou votre propre mot de passe si vous avez changé celui-ci dans le menu **System > Lock** (Système > Verrouillage). Appuyez sur ▲/▼ pour sélectionner votre pays ou région et appuyez sur **OK** pour confirmer.
- **3.** Appuyez sur ▲/▼ pour sélectionner **Automatic search** (Recherche automatique), puis appuyez sur **OK**/► pour valider.
- **4.** Appuyez sur ▲/▼ pour sélectionner **Tuner mode** (Mode réception) et appuyez sur ◄/► pour sélectionner **Antenna** (l'antenne), **Cable** (Câble) ou **Satellite** (Satellite). (*Remarque : L'option Satellite (Satellite) est uniquement disponible sur certains modèles.*)
- **5.** Appuyez sur ▲/▼ pour sélectionner d'autres options à configurer.
- **6.** Une fois la configuration effectuée, appuyez sur ▼ pour sélectionner **Search** (Recherche), puis appuyez sur **OK** pour démarrer la recherche des chaînes.
- **7.** La recherche des chaînes peut prendre quelques minutes. Après la recherche automatique, les chaînes sont organisées selon un ordre prédéfini. Pour modifier la liste des chaînes, appuyez sur de la télécommande, sélectionnez **Channel > Channel organizer** (Chaînes > Organiseur de chaînes) et appuyez sur **OK**/► pour accéder.

#### **Interface commune**

Les chaînes TV numériques brouillées peuvent être décodées avec un module d'interface commune et une carte obtenue auprès d'un prestataire de services de télévision numérique.

Le module d'interface commune peut activer plusieurs services numériques en fonction du prestataire et des services que vous choisissez (par exemple, la télévision payante). Contactez votre prestataire

de services de télévision numérique pour plus d'informations sur les services et les conditions.

#### **Utilisation du module d'interface commune**

**AVERTISSEMENT : Éteignez votre TV avant d'insérer un module d'interface commune. Assurez-vous de suivre les instructions décrites ci-dessous. L'insertion incorrecte d'un module d'interface commune peut endommager le module et votre téléviseur.** 

- **1.** En suivant les indications imprimées sur le module d'interface commune, insérez doucement le module dans l'emplacement qui lui est réservé dans le téléviseur.
- **2.** Poussez le module jusqu'à l'insertion complète.
- **3.** Allumez le téléviseur et attendez l'activation du module d'interface commune. Cela peut prendre plusieurs minutes.
	- *Remarque : Ne retirez pas le module d'interface commune de son emplacement. Le retrait du module désactivera les services numériques. Ce téléviseur a obtenu la certification CI+. Il est conseillé d'utiliser un module d'interface commune marqué du sigle CI+.*

#### **Accès aux services de l'interface commune**

Après avoir inséré et activé le module d'interface commune, appuyez sur la touche  $\otimes$  de la télécommande, sélectionnez **Channel > Common interface** (Chaînes > Interface commune), puis appuyez sur **OK**/► pour valider.

Cette option de menu est disponible uniquement si le module d'interface commune est correctement inséré et activé. Les applications et le contenu à l'écran sont fournis par votre prestataire de services de télévision numérique.

#### **Utiliser l'EPG (Guide électronique des programmes)**

L'EPG est un guide à l'écran qui affiche les émissions TV numériques programmées. Vous pouvez parcourir, sélectionner et regarder des émissions.

1. Appuyez sur la touche @ de la télécommande, sélectionnez **Channel > EPG** (Chaînes > Guide électronique des programmes), puis appuyez sur **OK**/► pour valider, ou appuyez sur la touche **GUIDE** de la télécommande et le menu **Program Guide** (Guide des programmes) apparaîtra, vous permettant d'obtenir des informations sur le programme actuel ou le programme suivant diffusé sur chaque chaîne. Parcourez les différentes émissions à l'aide des touches ▲/▼/◄/► de la télécommande.

- **2.** Utilisez les touches associées affichées en bas de l'écran pour consulter l'EPG.
	- **More (Plus) :** Appuyez sur **OK** pour voir plus d'informations.
	- **Program filter (Filtre des programmes) :** Appuyez sur  $\equiv$  pour afficher le filtre des programmes pour les programmes télévisés numériques.
	- **Custom schedule (Programme personnalisé) :** Appuyez sur la touche rouge pour définir une programmation.
	- **Select date (Choisir la date) :** Appuyez sur la touche verte, puis sur **OK** pour sélectionner la date.
	- **Schedule list (Liste de programmations) :** Appuyez sur la touche jaune pour voir votre liste des programmations.
- **3.** Appuyez sur **EXIT** pour quitter l'EPG.

#### **Utilisation des sous-titres**

Vous pouvez activer les sous-titres pour chaque chaîne de télévision. Les sous-titres sont diffusés via le télétexte ou la transmission numérique DVB-T/ DVB-C. Avec la transmission numérique, vous avez l'option supplémentaire de choisir une langue de sous-titres préférée.

#### **Activer/désactiver les sous-titres**

- 1. Appuyez sur la touche @ de la télécommande, sélectionnez **Channel > Subtitle** (Chaînes > Sous-titres), puis appuyez sur **OK**/► pour valider.
- **2.** Sélectionnez l'option **Subtitle** (Sous-titres), appuyez sur **OK**/► pour valider, appuyez sur ▲/▼ pour sélectionner **On** (Marche) ou **Off** (Arrêt), puis appuyez sur **OK** pour confirmer.
- **3.** Appuyez sur la touche **EXIT** ou  $\circled{p}$  pour fermer le menu.

#### **Activation des langues de sous-titrage des chaînes TV numériques**

- 1. Appuyez sur la touche @ de la télécommande, sélectionnez **Channel > Subtitle > Digital subtitle language 1st** (Chaînes > Sous-titres > Langue sstitres numériq. 1ere), puis appuyez sur **OK**/► pour valider.
- **2.** Appuyez sur ▲/▼ pour sélectionner une langue de sous-titres comme langue préférée, puis appuyez sur **OK** pour confirmer.
- **3.** Appuyez sur ▲/▼ pour sélectionner **Digital subtitle language 2nd** (Langue ss-titres numériq. 2nde), puis appuyez sur **OK**/► pour valider.
- **4.** Appuyez sur ▲/▼ pour sélectionner une langue de sous-titres secondaire, puis appuyez sur **OK** pour confirmer.
- **5.** Appuyez sur la touche **EXIT** ou @ pour fermer le menu.

**Action rapide :** Appuyez sur **SUBT.** de la télécommande pour sélectionner directement une langue de sous-titres disponible pour le programme de télévision numérique sélectionné.

#### **Sélection du type de sous-titrage des chaînes TV numériques**

- 1. Appuyez sur la touche @ de la télécommande, sélectionnez **Channel > Subtitle > Subtitle type** (Chaînes > Sous-titres > Type de sous-titres), puis appuyez sur **OK**/► pour valider.
- **2.** Appuyez sur ▲/▼ pour sélectionner un type de sous-titres, puis appuyez sur **OK** pour confirmer. Vous pouvez sélectionner **Hearing impaired** (Malentendants) pour afficher les sous-titres pour malentendants avec votre langue sélectionnée.
- **3.** Appuyez sur la touche **EXIT** ou @ pour fermer le menu.

#### **Utilisation du télétexte**

#### **Activer/désactiver le télétexte**

- **1.** Appuyez sur la touche **TEXT** de la télécommande pour activer le télétexte.
- **2.** Appuyez à nouveau sur la touche **TEXT** de la télécommande pour activer le mode PAT télétexte.
- **3.** Appuyez sur la touche **TEXT** de la télécommande de nouveau pour désactiver le télétexte.

#### **Sélection des caractères Télétexte**

- 1. Appuyez sur la touche  $\ddot{\otimes}$  de la télécommande. sélectionnez **Channel > Teletext > Decoding page language** (Chaînes > Télétexte > Caractères Télétexte), puis appuyez sur **OK**/► pour valider.
- **2.** Appuyez sur ▲/▼ pour sélectionner les caractères Télétexte appropriés, puis appuyez sur **OK** pour confirmer.
- **3.** Appuyez sur la touche **EXIT** ou @ pour fermer le menu.

#### **Langue du Télétexte numérique**

Vous pouvez, suivant le diffuseur, bénéficier d'un service avec plusieurs pages télétexte initiales dans différentes langues sur certaines chaînes numériques. Cette fonction vous permet de choisir une langue disponible comme langue principale associée aux différentes pages télétexte initiales.

- 1. Appuyez sur la touche @ de la télécommande, sélectionnez **Channel > Teletext > Digital teletext language** (Chaînes > Télétexte > Langue Télétexte numériq.), puis appuyez **OK**/► pour valider.
- **2.** Appuyez sur ▲/▼ pour sélectionner une langue, puis appuyez sur **OK** pour confirmer.
- **3.** Appuyez sur la touche **EXIT** ou @ pour fermer le menu.

#### **Connexion au réseau**

Vous pouvez configurer votre téléviseur afin qu'il puisse accéder à Internet via votre réseau local (LAN) au moyen d'une connexion câblée ou sans fil.

#### **Connexion à un réseau sans fil**

Votre téléviseur est équipé de manière à pouvoir être connecté sans fil à votre réseau local. Il suffit d'avoir un routeur/modem sans fil.

- 1. Appuyez sur la touche @ de la télécommande, sélectionnez **Network > Wireless connection > Wireless connection** (Réseau > Connexion sans fil > Connexion sans fil), puis appuyez sur **OK**/► pour valider.
- **2.** Appuyez sur ▲/▼ pour sélectionner **On** (Marche), puis appuyez sur **OK** pour confirmer.
- **3.** Vous pouvez configurer la connexion au réseau sans fil de trois facons différentes :
	- **a) Scan (Recherche)**

Lorsque l'option **Wireless connection** (Connexion sans fil) est activée, le téléviseur recherchera tous les points d'accès à portée. Les points d'accès trouvés par le téléviseur seront affichés. Appuyez sur ▲/▼ pour sélectionner un point d'accès disponible, puis appuyez sur la touche **OK**/► pour vous connecter. Sélectionnez **All wireless** (Tous les réseaux sans fil) pour trouver plus de points d'accès.

*Remarque : Si vous sélectionnez un point d'accès protégé, vous devez saisir le mot de passe correspondant.*

#### - **b) Manual (Manuel)**

Appuyez sur ▲/▼ pour sélectionner **Manual** (Manuel), puis appuyez sur **OK**/► pour valider. Vous devrez saisir le SSID d'un routeur sans fil disponible, sélectionner son type de sécurité et saisir son mot de passe (le cas échéant) pour configurer la connexion.

#### - **c) Auto (Automatique)**

Si votre point d'accès prend en charge WPS (Wi-Fi Protected Setup), vous pouvez vous connecter au réseau en utilisant un code PIN (Personal Identification Number) ou la touche PBC (Push Button Configuration). WPS configure automatiquement le SSID et la clé WPA dans chacun des modes.

Appuyez sur ▲/▼ pour sélectionner **Auto** (Auto), puis appuyez sur **OK**/► pour valider.

• **PIN :** Sélectionnez **PIN**, puis appuyez sur **OK**/► pour valider. Créez un code PIN aléatoire. Assurez-vous que ce code est installé sur le point d'accès. (Pour les procédures, reportez-vous au manuel de votre routeur.) Sélectionnez **OK**, puis appuyez sur **OK** pour configurer la connexion.

- **PBC :** Si votre routeur comporte un boutonpoussoir PBC, sélectionnez **PBC**, puis appuyez sur **OK**/► pour valider. Appuyez sur le boutonpoussoir PBC de votre routeur dans les deux minutes qui suivent, puis sélectionnez **OK** et appuyez sur **OK** de nouveau. Votre téléviseur recueillera automatiquement tous les paramètres réseau dont il a besoin et se connectera au réseau.
- **4.** Appuyez sur ⊅ pour revenir au menu Network (Réseau).
- **5.** Si vous souhaitez vérifier la connectivité à Internet, appuyez sur ▲/▼ pour sélectionner **Connecting test** (Test de connexion), puis appuyez **OK**/►.

#### **Connexion à un réseau filaire**

Vous pouvez connecter votre téléviseur à votre réseau local à l'aide d'un câble de trois façons différentes :

- Vous pouvez connecter votre téléviseur à votre réseau local en raccordant le port LAN de votre téléviseur à un modem externe à l'aide d'un câble de catégorie 5.
- Vous pouvez connecter votre téléviseur à votre réseau local en raccordant le port LAN de votre téléviseur à un switch ou un hub, lui-même raccordé à un modem externe. Utilisez un câble de catégorie 5 pour la connexion.
- Selon la configuration de votre réseau, vous pourrez peut-être connecter votre téléviseur à votre réseau local en raccordant le port LAN de votre téléviseur directement à une prise réseau murale à l'aide d'un câble de catégorie 5. Notez que la prise murale est connectée à un modem ou à un routeur ailleurs dans votre maison.
- 1. Appuyez sur la touche @ de la télécommande, sélectionnez **Network > Wired settings** (Réseau > Réglages filaires), puis appuyez sur **OK**/► pour valider.
- **2.** Vérifiez les informations réseau ou entrez les **IP settings** (paramètres IP) pour définir manuellement **IP address** (l'adresse IP), **Subnet mask** (le masque de sous-réseau), **Default gateway** (la passerelle par défaut), **Primary DNS** (le DNS primaire) et **Secondary DNS** (le DNS secondaire). Appuyez ensuite sur les touches ▲/▼/◄/► pour sélectionner **OK** et appuyez sur **OK** pour confirmer. Le téléviseur essaiera de se connecter au réseau et vous informera du résultat.
- **3.** Appuyez sur ⊅ pour revenir au menu Network (Réseau).
- **4.** Si vous souhaitez vérifier la connectivité à Internet, appuyez sur ▲/▼ pour sélectionner **Connecting test** (Test de connexion), puis appuyez **OK**/►.

#### **Réveil via réseau**

Cette fonction vous permet d'allumer votre téléviseur depuis le mode veille via un réseau. Pour utiliser cette fonction, veuillez vous assurer que :

- **1.** Votre téléviseur est connecté à un réseau domestique fonctionnel ;
- **2.** Le contrôleur souhaité, tel qu'une smartphone, soit connecté au même réseau que votre téléviseur ;
- **3.** Une application qui prend en charge la fonction de réveil via réseau a été installée sur le contrôleur ;
- **4.** L'option **Networked standby** (Veille en réseau) est réglée sur **On** (Marche) dans le menu **Network** (Réseau).

Lorsque le téléviseur est en mode veille en réseau, vous pouvez utiliser l'application pour allumer le téléviseur à distance.

#### **T-Link**

Utilisez cette fonction pour rechercher les appareils CEC connectés aux prises HDMI de votre téléviseur et utiliser une seule touche pour la lecture et la mise en veille de ces appareils CEC.

#### **Activer/désactiver T-Link**

- 1. Appuyez sur la touche @ de la télécommande, sélectionnez **System > T-Link** (Système > T-Link), puis appuyez sur **OK**/► pour valider.
- **2.** Appuyez sur ▲/▼ pour sélectionner **T-Link** (T-Link), puis appuyez sur **OK**/► pour valider.
- **3.** Appuyez sur ▲/▼ pour sélectionner **On** (Marche) ou **Off** (Arrêt), puis appuyez sur **OK** pour confirmer.
- 4. Appuyez sur la touche **EXIT** ou @ pour fermer le menu.

#### **Lecture avec une seule touche**

Avec cette fonction, appuyez sur la touche de lecture de votre télécommande de DVD (par exemple) et la lecture démarre, le téléviseur commute automatiquement sur la bonne source et montre l'image DVD.

#### **Utilisation de la veille système**

Avec cette fonction, appuyez sur la touche  $\Phi$  de votre télécommande de téléviseur (par exemple) et votre téléviseur et tous les appareils connectés via HDMI se mettent en veille.

*Remarque : Les fonctions CEC dépendent du type de périphériques raccordés et il se peut que certains d'entre eux ne communiquent pas correctement lorsqu'ils sont connectés à ce modèle de TV. Veuillez consulter le manuel d'utilisation ou le fabricant pour* 

*de plus amples renseignements concernant les périphériques qui posent problème.*

#### **HbbTV**

L'HbbTV (Hybrid broadcast broadband TV) est un service proposé par certains diffuseurs et disponible uniquement sur certains canaux de télévision numérique. L'HbbTV offre un service de télévision interactive via Internet haut débit. Ces caractéristiques interactives complètent et enrichissent les programmes numériques ordinaires, et incluent des services tels que le télétexte numérique, le quide électronique des programmes, des jeux, des votes, des informations précises concernant le programme en cours, de la publicité interactive, des magazines d'information, de la télévision de rattrapage, etc. Pour utiliser l'HbbTV, assurez-vous que votre téléviseur est connecté à Internet et que l'HbbTV est allumé.

#### *Remarques :*

- *Les services HbbTV dépendent de la diffusion ou du pays et sont susceptibles de ne pas être disponibles dans votre région.*
- *Vous ne pouvez pas télécharger des fichiers sur votre téléviseur avec la fonction HbbTV.*
- *Le fournisseur d'application ou les conditions liées à la diffusion sont susceptibles de causer l'indisponibilité temporaire d'une application HbbTV.*
- *Pour accéder aux applications HbbTV, vous devez connecter votre téléviseur à Internet via une liaison haut débit. Les applications HbbTV sont susceptibles de ne pas fonctionner correctement en cas de problèmes liés au réseau.*

#### **Accéder à l'HbbTV**

- 1. Appuyez sur la touche @ de la télécommande, sélectionnez **System > HbbTV settings > HbbTV** (Système > Réglages HbbTV > HbbTV), puis appuyez sur **OK**/► pour valider.
- **2.** Appuyez sur ▲/▼ pour sélectionner **On** (Marche), puis appuyez sur **OK** pour confirmer.
- **3.** Lorsque vous réglez une chaîne de télévision numérique qui offre l'HbbTV, elle vous est signalée par une indication à l'écran (généralement par un bouton rouge, mais des boutons de couleurs différentes peuvent également être utilisés). Appuyez sur le bouton de couleur qui s'affiche pour ouvrir les pages interactives.
- **4.** Utilisez les flèches ▲/▼/◄/► et les boutons de couleur pour naviguer dans les pages HbbTV, puis appuyez sur **OK** pour valider.

#### **Désactiver l'HbbTV**

Pour éviter toute perturbation pouvant être causée par des essais de diffusion HbbTV, vous pouvez désactiver la fonction HbbTV :

- 1. Appuyez sur la touche  $\ddot{\otimes}$  de la télécommande. sélectionnez **System > HbbTV settings > HbbTV** (Système > Réglages HbbTV > HbbTV), puis appuyez sur **OK**/► pour valider.
- **2.** Appuyez sur ▲/▼ pour sélectionner **Off** (Arrêt), puis appuyez sur **OK** pour confirmer.

#### **Mise en marche instantanée**

Cette fonction vous permettra d'allumer plus rapidement votre téléviseur à partir du mode veille, mais cela augmentera également la consommation électrique en veille, par rapport à une utilisation avec cette fonction désactivée.

- 1. Appuyez sur @ de la télécommande, sélectionnez **System > Advanced settings > Instant power on** (Système > Paramètres avancés > Allumage instantané) et appuyez sur **OK**.
- **2.** Appuyez sur ▲/▼ pour sélectionner **On** (Marche), puis appuyez sur **OK** pour confirmer.
- **3.** Appuyez sur  $\supseteq$  pour retourner au menu précédent.

#### **E-manuel**

L'e-manuel est un manuel de l'utilisateur électronique pour le produit. Vous y trouverez des instructions pour les fonctions de ce téléviseur.

- 1. Appuyez sur la touche @ de la télécommande, sélectionnez **Support > E-manual** (Assistance > E-manuel), puis appuyez sur **OK**/► pour valider.
- **2.** Appuyez sur ▲/▼/◄/► et sur **OK** pour visualiser le contenu. Appuyez sur D pour revenir à la page précédente.
- **3.** Appuyez sur **EXIT** pour quitter.

#### **Mise à jour logiciel**

*Remarque : Attendez que la mise à jour soit terminée avant d'éteindre ou de débrancher le téléviseur.*

Appuyez sur la touche @ de la télécommande, sélectionnez **Support > Software update** (Assistance > Mise à jour logiciel), puis appuyez sur **OK**/► pour valider. Vous aurez le choix parmi les options suivantes pour mettre à jour le logiciel.

- **By network (Par le réseau) :** Vous permet de télécharger et d'installer la dernière version du logiciel à partir d'Internet. Assurez-vous de configurer une connexion à un réseau filaire ou sans fil au préalable, puis sélectionnez **By network** (Par réseau) et appuyez sur **OK**/► pour valider. Suivez

les instructions affichées à l'écran pour terminer la procédure.

*Remarque : La connexion au réseau ne doit pas être interrompue au cours de la mise à jour.*

- **By channel (Par chaîne) :** Vous permet d'installer la dernière version du logiciel si elle est disponible par télédiffusion. Sélectionnez **By channel** (Par chaîne), puis appuyez sur **OK**/► pour valider. Suivez les instructions affichées à l'écran pour terminer la procédure.
- **By USB (Par USB) :** Vous permet d'installer une nouvelle version du logiciel à partir d'une clé USB. Insérez la clé USB sur laquelle une nouvelle version du logiciel est enregistrée dans l'une des prises USB du téléviseur. Sélectionnez **By USB** (Par USB), puis appuyez sur **OK**/► pour valider. Suivez les instructions affichées à l'écran pour terminer la procédure.

#### **Réinitialisation magasin**

Cette option vous permet de rétablir les paramètres d'usine par défaut du téléviseur.

- 1. Appuyez sur la touche @ de la télécommande, sélectionnez **Support > Reset shop** (Assistance > Réinitialisation magasin), puis appuyez sur **OK**/► pour valider.
- **2.** Utilisez les touches numériques pour entrer le mot de passe.
- **3.** Utilisez les touches ◄/► pour sélectionner **OK** puis appuyez sur **OK** pour confirmer.
- **4.** L'écran **Hello** (Accueil) s'affiche. Suivez les instructions qui s'affichent à l'écran.

#### **Visionner des images, lire de la musique et regarder des vidéos à partir d'un périphérique de stockage USB**

Votre téléviseur est équipé de connecteurs USB qui vous permettent de visionner des images, écouter de la musique ou regarder des vidéos enregistrées sur un lecteur USB.

Lorsqu'un périphérique USB est connecté, appuyez sur la touche  $\overline{\mathbf{B}}$  de la télécommande pour afficher la liste des sources. Appuyez sur les touches ▲/▼ pour sélectionner **Media** (Médias), puis appuyez sur **OK** pour valider.

Formats de fichiers supportés :

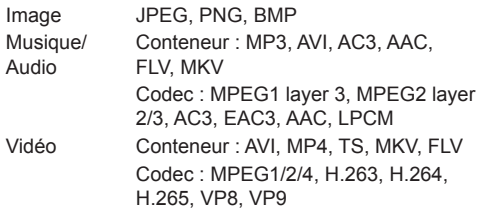

*Remarques :* 

- *Certaines clés USB et certains produits USB tels que des appareils photo numériques ou des téléphones portables ne sont pas entièrement compatibles avec la norme USB, et sont susceptibles de ne pas fonctionner avec le lecteur multimédia du téléviseur. Les clés ou appareils USB ne sont pas tous compatibles avec la fonction USB. Les formats ci-dessus ne sont pas tous reconnus. Les formats d'encodage de vos fichiers détermineront s'ils peuvent être lus ou non.*
- *Veuillez utiliser des lecteurs USB haut débit (minimum 5 Mo/s en lecture).*

#### **Mot de passe de contrôle parental**

- Le mot de passe par défaut est 1234. L'utilisateur peut le changer.
- Le super mot de passe est 0423. Si vous oubliez votre mot de passe, entrez le super mot de passe pour remplacer tous les mots de passe existants.

#### **Dépannage**

Consultez la liste ci-dessous avant de demander un service.

#### **Pas de son ni image.**

- Assurez-vous que le cordon d'alimentation est correctement inséré dans la prise de courant.
- Assurez-vous que le type de la source d'entrée est réglé correctement.
- Assurez-vous que l'antenne est correctement connectée.
- Assurez-vous que le volume n'est pas réglé au minimum ou que le son n'est pas coupé.
- Assurez-vous que le casque n'est pas connecté.
- Il se peut que le téléviseur soit en train de recevoir un signal autre que celui des stations de télédiffusion.

#### **L'image n'est pas claire.**

- Assurez-vous que l'antenne est correctement connectée.
- Vérifiez si votre signal TV est correctement reçu.
- Une mauvaise qualité d'image peut se produire à cause d'une caméra VHS, caméscope ou tout autre appareil connecté en même temps. Éteignez l'un des autres appareils.
- Une image « fantôme » ou double peut être due à l'obstruction de l'antenne par des hauts bâtiments ou collines. L'utilisation d'une antenne directionnelle peut améliorer la qualité de l'image.
- Les lignes horizontales pointillées apparaissant avec les images peuvent être dues à des interférences électriques, ex. sèche-cheveux, néons à proximité etc. Il faut les éteindre ou les éloigner.

#### **L'image est trop sombre, trop claire ou teintée.**

- Vérifiez le réglage des couleurs.
- Vérifiez le réglage de la luminosité.
- Vérifiez le réglage de la netteté.

#### **La télécommande ne marche pas.**

- Vérifiez les piles de la télécommande.
- Veillez à ce que le capteur de la télécommande situé à l'avant du téléviseur ne soit pas soumis à un éclairage fluorescent de forte intensité.
- Essayez de nettoyer le capteur de la télécommande situé à l'avant du téléviseur à l'aide d'un chiffon doux.

Si les propositions ci-dessus ne résolvent pas votre problème technique, reportez-vous à la carte de garantie pour contacter le service à la clientèle.

#### **Conditions d'utilisation**

Température 5°C - 35°C (41°F - 95°F) Humidité 20 à 75% (sans condensation)

#### **Conditions de stockage**

Température -15°C - 45°C (5°F - 113°F) Humidité 10 à 90% (sans condensation)

#### **Informations sur la radio**

- Plage de fréquence du transmetteur Wi-Fi 2,4G : 2412 - 2472MHz
- Puissance de l'émetteur Wi-Fi 2,4G : 16dBm (+/- 4dB)
- Plage de fréquence du tuner DVB-T/T2/C : 45 858MHz
- Plage de fréquence du tuner DVB-S/S2 : 950 2150MHz

#### **Notice du logiciel GPL-OSS**

Pour tout éclaircissement ou toutes questions concernant le code source libre, contactez le bureau TCL le plus proche.

Ce produit utilise GPL (version 2 et 3) et LGPL (version 2.1).

Ce produit utilise des logiciels qui sont distribués par l'Independent JPEG Group.

Ce produit utilise des logiciels qui sont distribués par libpng Project.

Ce produit utilise des logiciels qui sont distribués par Freetype Project.

Ce produit utilise des logiciels qui sont distribués par zlib Project.

Ce produit utilise certains logiciels (xml2, iniparser, curl, c-areas) qui sont distribués sous licence MIT.

Ce produit utilise openssl qui est distribué sous OpenSSL et SSLeay Apache License Project.

Logiciel GPL : Linux Kernel, uboot, busybox, mali, glib, cario, fontconfig, alsa-lib, libogg, harfbuzz, webkit Logiciel LGPL : DFB (DirectFB), gstreamer, libgcrypt, pango, nl, mstreamer, iconv

Logiciel BSD : chromium, freetype2 Logiciel GNU : dosfstools

#### **[Disposition juridique] de TCL – fabricant de ce téléviseur**

En raison de la diversité des produits offrant les services SmartTV, ainsi que des limitations dans le contenu disponible, certaines fonctions, certaines applications et certains services peuvent ne pas être disponibles sur tous les appareils ou dans toutes les régions. Certaines fonctions SmartTV peuvent nécessiter un équipement ou une souscription supplémentaire, à acquérir séparément. N'hésitez pas à visiter notre site Internet pour en savoir plus sur les matériels et sur la disponibilité des contenus. Les services et la disponibilité des contenus accessibles

depuis votre SmartTV sont susceptibles d'être modifiés sans notification préalable.

Tous les contenus et les services accessibles depuis cet appareil appartiennent à des tiers et sont protégés par un copyright, un brevet, une marque déposée et/ou un autre droit de propriété intellectuelle. Ces contenus et services vous sont fournis uniquement pour une utilisation personnelle non commerciale. Il vous est interdit d'utiliser un contenu ou un service d'une manière qui n'a pas été autorisée par le propriétaire ou le fournisseur du contenu ou du service. Sans préjudice de ce qui précède, et sauf autorisation expresse du propriétaire du contenu ou du fournisseur du service, il vous est interdit de modifier, copier, republier, charger, poster, transmettre, traduire, vendre, créer des œuvres dérivées, exploiter ou distribuer, d'une manière ou d'une autre et sur tout support, un contenu ou un service accessible depuis cet appareil.

VOUS RECONNAISSEZ DE MANIÈRE EXPRESSE ET VOUS ACCEPTEZ QUE L'UTILISATION DE CET APPAREIL EST À VOTRE SEUL RISQUE ET QUE VOUS ASSUMEZ ENTIÈREMENT LE RISQUE QUANT À UNE QUALITÉ, PERFORMANCES ET UNE PRÉCISION SATISFAISANTES. L'APPAREIL ET LES CONTENUS/SERVICES TIERS SONT FOURNIS « TELS QUE », SANS GARANTIE D'AUCUNE SORTE, AUSSI BIEN EXPRESSE QU'IMPLICITE. TCL DÉCLINE EXPRESSÉMENT TOUTE GARANTIE ET CONDITION CONCERNANT L'APPAREIL ET LES CONTENUS/SERVICES, EXPRESSE OU IMPLICITE, Y COMPRIS, SANS S'Y LIMITER, TOUTE GARANTIE DE QUALITÉ MARCHANDE, UNE QUALITÉ SATISFAISANTE, L'ADÉQUATION À UN USAGE PARTICULIER, LA PRÉCISION, UTILISATION SEREINE, ET LA NON-VIOLATION DE DROITS APPARTENANT À DES TIERS. TCL NE GARANTIT PAS L'EXACTITUDE, LA VALIDITÉ, L'OPPORTUNITÉ, LA LÉGALITÉ ET L'EXHAUSTIVITÉ DE TOUT CONTENU OU SERVICE ACCESSIBLE DEPUIS CET APPAREIL, NI GARANTIT QUE L'APPAREIL, LE CONTENU OU LES SERVICES RÉPONDRONT À VOS EXIGENCES, NI QUE LE FONCTIONNEMENT DE L'APPAREIL ET DES SERVICES SERA ININTERROMPU OU SANS ERREUR. EN AUCUNE CIRCONSTANCE, Y COMPRIS LA NÉGLIGENCE TCL NE PEUT ÊTRE TENU RESPONSABLE, AUSSI BIEN SUR UNE BASE CONTRACTUELLE QUE DÉLICTUELLE, DES DOMMAGES DIRECTS, INDIRECTS, FORTUITS, SPÉCIAUX OU CONSÉCUTIFS, DES FRAIS D'AVOCAT, DES DÉPENSES, OU DE TOUT AUTRE DOMMAGE CONSÉCUTIF À, OU EN RELATION AVEC, TOUTE INFORMATION FOURNIE AVEC L'APPAREIL, OU l'UTILISATION DE L'APPAREIL, OU L'ACCÈS À UN

CONTENU OU À UN SERVICE PAR VOUS-MÊME OU UN TIERS, MÊME APRÈS NOTIFICATION DE LA POSSIBILITÉ DE TELS DOMMAGES.

Les services tiers peuvent être modifiés, suspendus, retirés, arrêtés ou interrompus, ou non accessibles à tout moment, sans notification préalable, et TCL ne fait aucune représentation ni n'offre de garantie quant à la permanence de disponibilité d'un contenu ou d'un service, pour quelque durée que ce soit. Les contenus et les services sont fournis via des réseaux et des installations de transmission tiers sur lesquels TCL n'a aucun contrôle. Sans limiter la généralité de ces clauses de non-responsabilité, TCL rejette expressément toute responsabilité quant à la modification, l'interruption, la désactivation, le retrait ou la suspension de tout contenu ou service disponible depuis cet appareil. TCL se réserve le droit de limiter l'utilisation ou l'accès à certains services ou contenus, quelle que soit la situation et sans notification préalable ni responsabilité. TCL n'est pas responsable du service client fourni quant aux contenus et aux services. Toute question ou demande concernant les contenus et les services doit être adressée directement aux fournisseurs de ces contenus et services.